# *ОТЧЕТ ПО МОДУЛЮ 3*

**Подготовили: Прокопьева Е.А. Кривенко В.С**

# **LEARNINGAPPS. ORG**

**Возможности работы с сайтом**

LEARNINGAPPS.ORG ЯВЛЯЕТСЯ ПРИЛОЖЕНИЕМ WEB 2.0 ДЛЯ ПОДДЕРЖКИ ОБУЧЕНИЯ И ПРОЦЕССА ПРЕПОДАВАНИЯ С ПОМОЩЬЮ ИНТЕРАКТИВНЫХ МОДУЛЕЙ. СУЩЕСТВУЮЩИЕ МОДУЛИ МОГУТ БЫТЬ НЕПОСРЕДСТВЕННО ВКЛЮЧЕНЫ В СОДЕРЖАНИЕ ОБУЧЕНИЯ, А ТАКЖЕ ИХ МОЖНО ИЗМЕНЯТЬ ИЛИ СОЗДАВАТЬ В ОПЕРАТИВНОМ РЕЖИМЕ.

**ЦЕЛЬЮ ЯВЛЯЕТСЯ** ТАКЖЕ СОБРАНИЕ ИНТЕРАКТИВНЫХ БЛОКОВ И ВОЗМОЖНОСТЬ СДЕЛАТЬ ИХ ОБЩЕДОСТУПНЫМ. ТАКИЕ БЛОКИ (ТАК НАЗЫВАЕМЫЕ ПРИЛОЖЕНИЯ ИЛИ УПРАЖНЕНИЯ ) НЕ ВКЛЮЧЕНЫ ПО ЭТОЙ ПРИЧИНЕ НИ В КАКИЕ ПРОГРАММЫ ИЛИ КОНКРЕТНЫЕ СЦЕНАРИИ. ОНИ ИМЕЮТ СВОЮ ЦЕНННОСТЬ, А ИМЕННО ИНТЕРАКТИВНОСТЬ.

### Главная страница

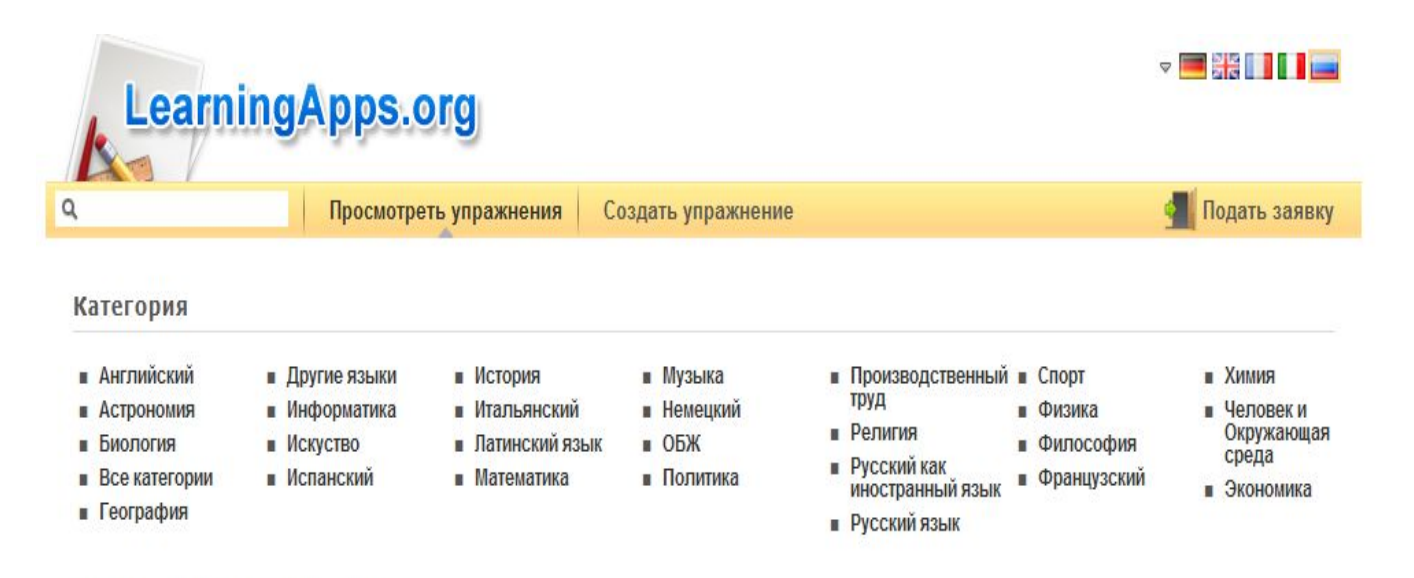

#### Высоко оцененные упражнения »

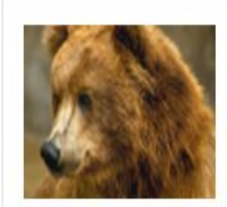

Животные Северной Америки

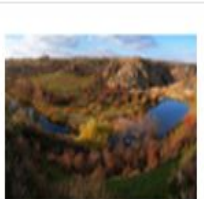

Северная Америка

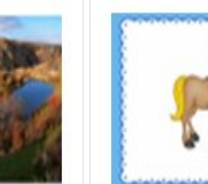

детёныши животных

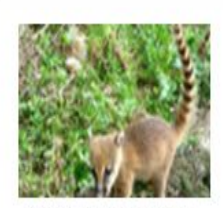

Животные, живущие только в Северной

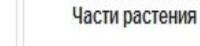

Любимые приложения »

### Есть возможность просмотра упражнений по различным категориям:

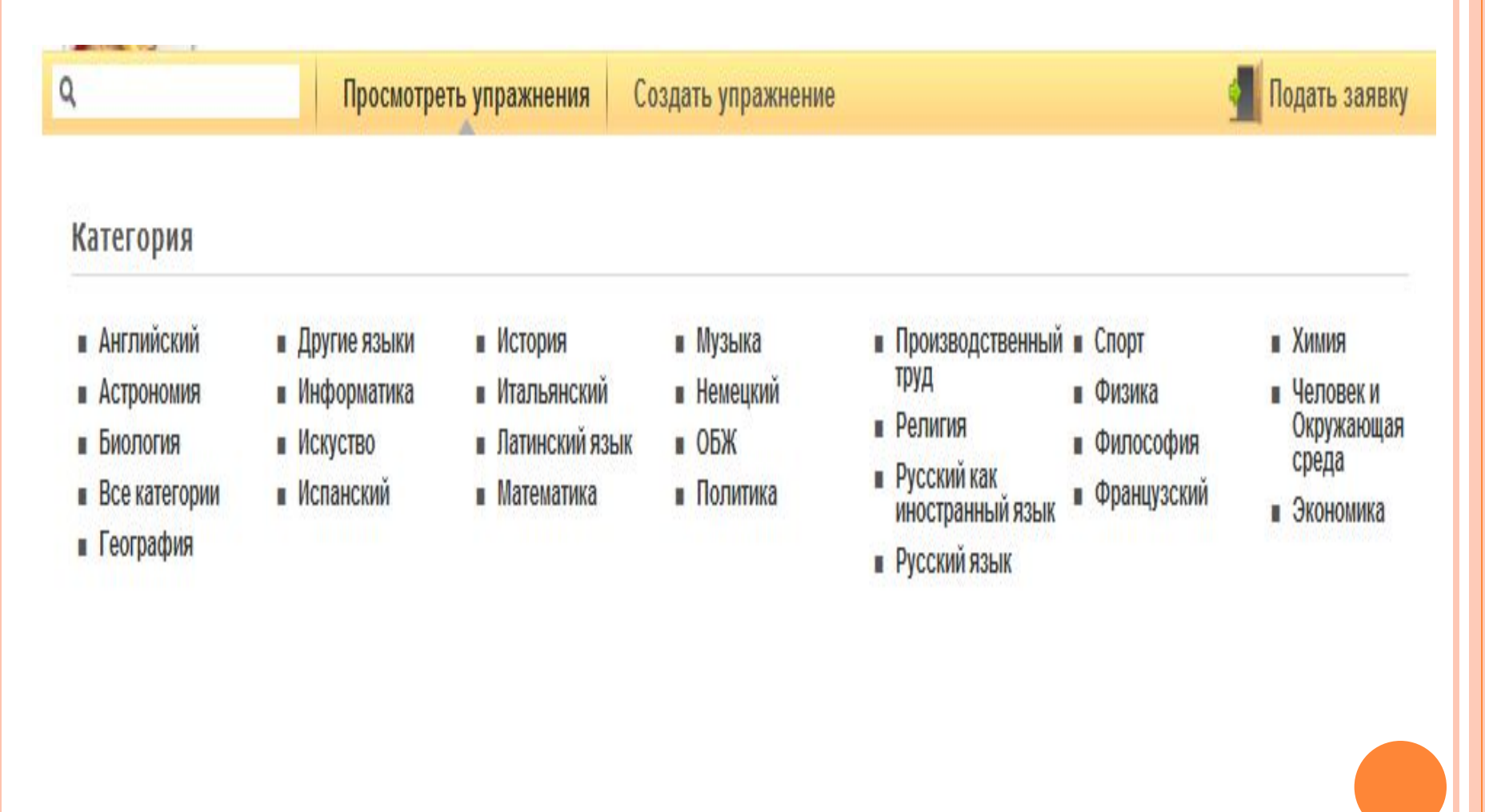

## ПРИМЕРНЫЕ УПРАЖНЕНИЯ ПО РУССКОМУ ЯЗЫКУ

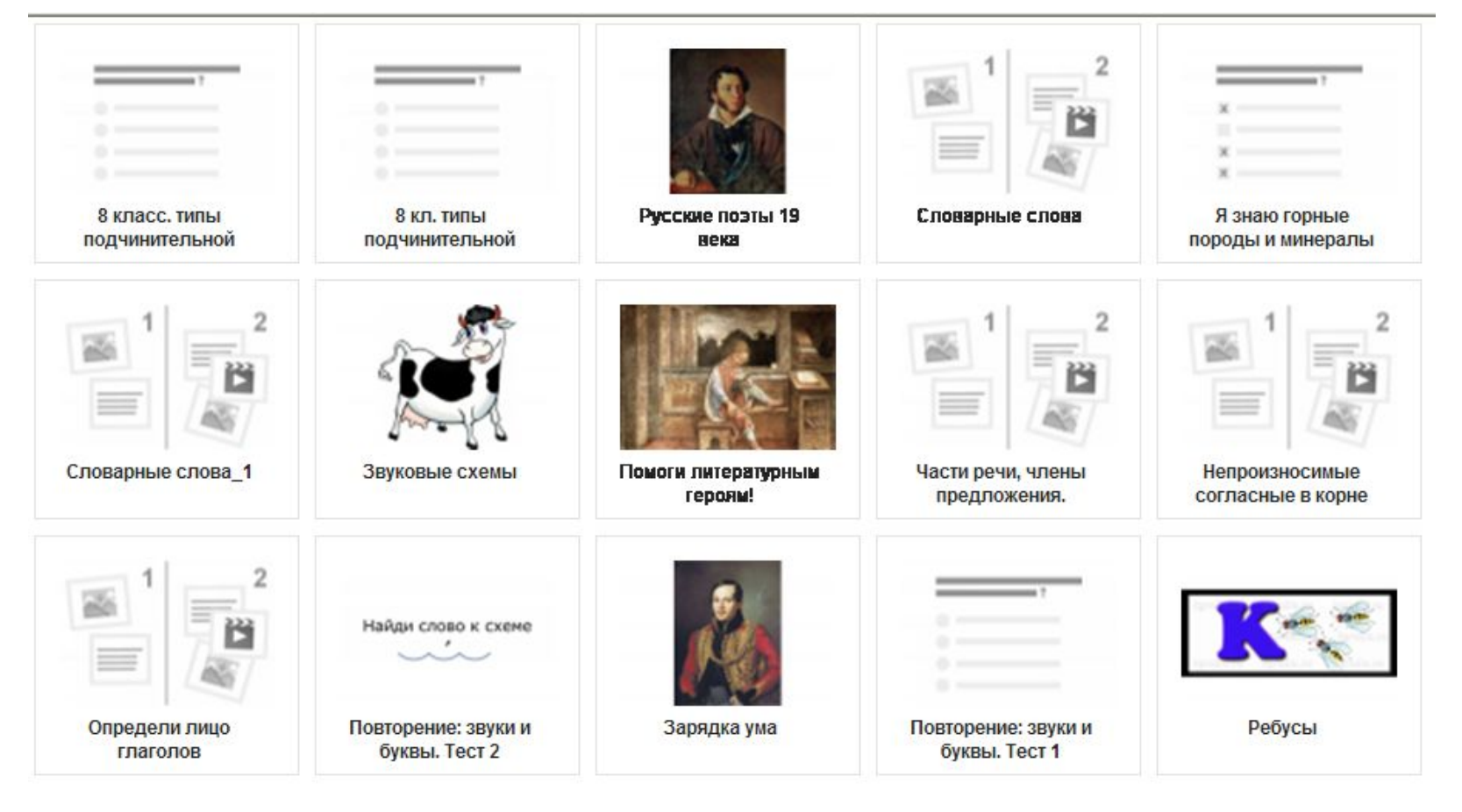

1 2 3 4 5 ... 81 » Далее

egdashutova Russisch Викторина Добрилко ЕГЭ Кристина Кроссворд Логопедия Методика PУССКИЙ Сказки Словарные Части безударные век виктори

### ПОВТОРЕНИЕ: ЗВУКИ И БУКВЫ. ТЕСТ 2

#### Повторение: звуки и буквы. Тест 2 π

್ತಿ

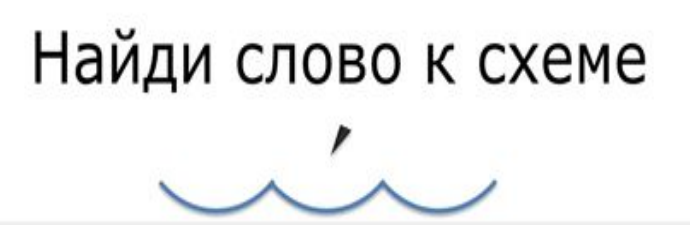

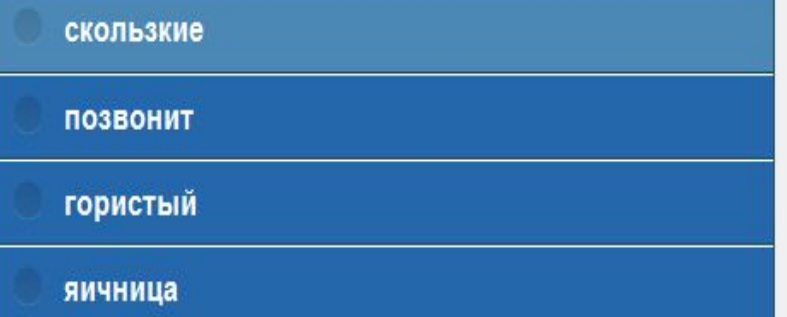

Перепроверить решение

### КАТЕГОРИЯ: ЧЕЛОВЕК И ОКРУЖАЮЩАЯ СРЕДА

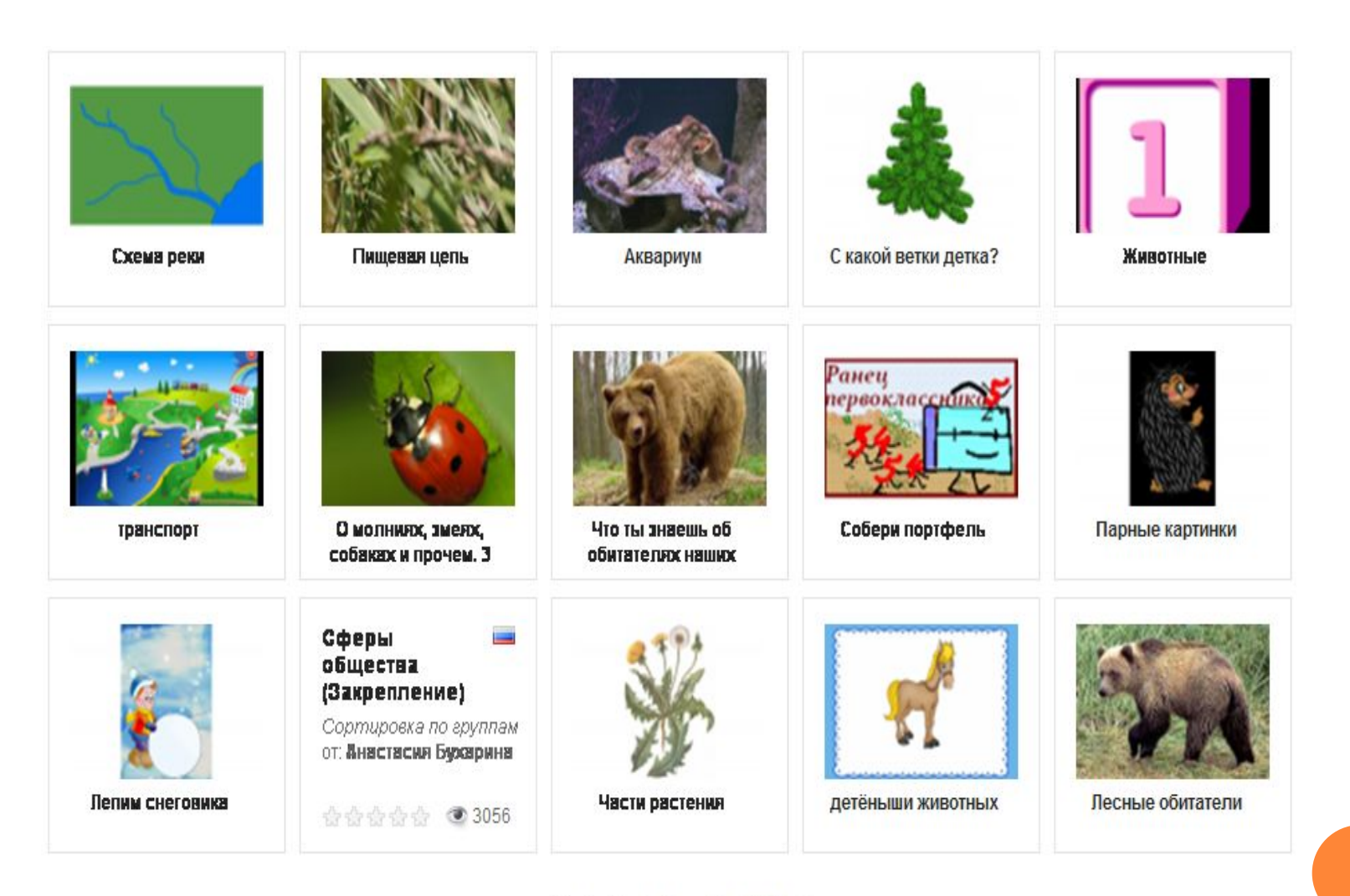

1 2 3 4 5 ... 44 » Далее

### БУКЕТ ДЛЯ МАМЫ. ДЕТИ ЗАКРЕПЛЯЮТ НАЗВАНИЯ ЦВЕТОВ И ДЕРЕВЬЕВ (МИМОЗА)

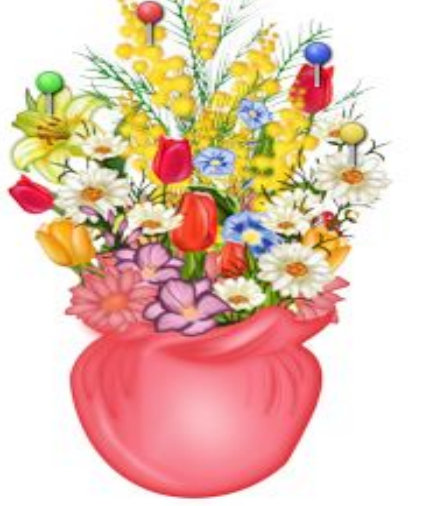

Перепроверить решение

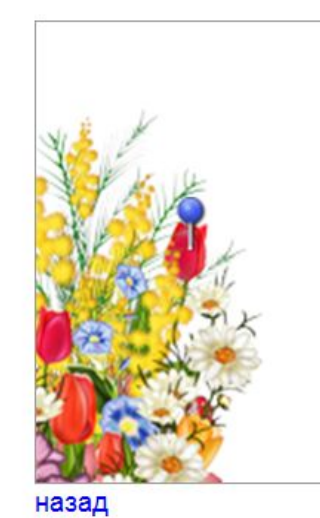

**RNNNL** 

мимоза ромашка

тюльпан

*ЗДЕСЬ ВЫ НАЙДЕТЕ РЯД ПРИЛОЖЕНИЙ, КОТОРЫЕ ВЫ МОЖЕТЕ НАПОЛНИТЬ СВОИМ СОДЕРЖАНИЕМ. ПО ОКОНЧАНИЮ ВЫ МОЖЕТЕ ИХ ОПУБЛИКОВАТЬ, ЧТОБЫ И ДРУГИЕ ПОЛЬЗОВАТЕЛИ ТАКЖЕ МОГЛИ СОЗДАТЬ СВОИ. НАУЧИТЬСЯ НОВОМУ, БЛАГОДАРЯ ВАШЕЙ РАБОТЕ*

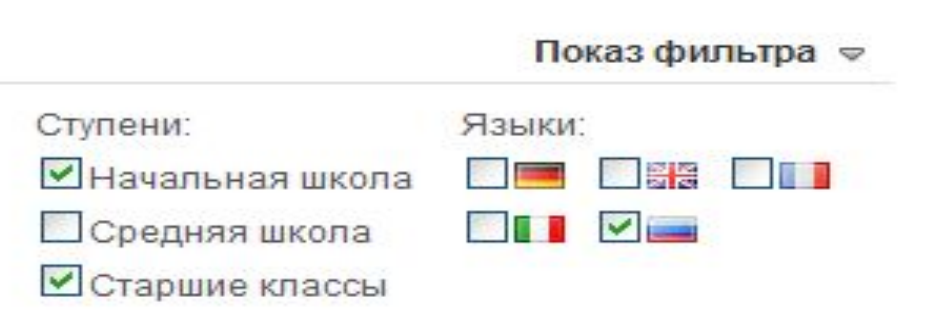

Подать заявку

### ДЛЯ ТОГО, ЧТОБЫ СОЗДАТЬ СВОЕ УПРАЖНЕНИЕ, НЕОБХОДИМО ЗАРЕГИСТРИРОВАТЬСЯ НА САЙТЕ

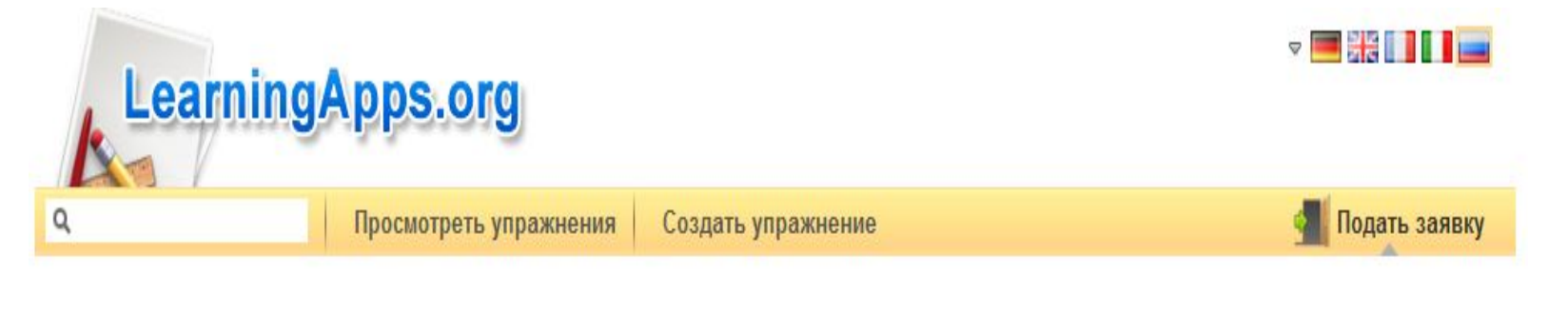

#### Логин

Войдите под вашим аккаунтом.:

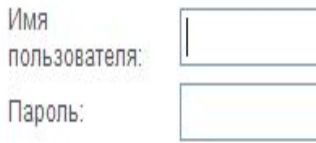

Остаться зарегистрированным на вашем компьютере (?) Забыт пароль

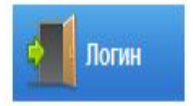

#### Создать новый аккаунт

Вы впервые на нашем сайте? Вы можете зарегистрироваться бесплатно, что позволит вам создавать новые интерактивные упражнения!

- Все Вами созданные упражнения будут автоматически сохраняться в вашем списке упражнений.
- Опубликуйте ваши приложения
- Создавайте свои приложения как разработчик

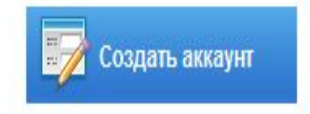

### CO3TAEM AKKAVHT

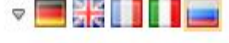

Подать заявку

Создать новый аккаунт.

 $\alpha$ 

**LearningApps.org** 

Просмотреть упражнения

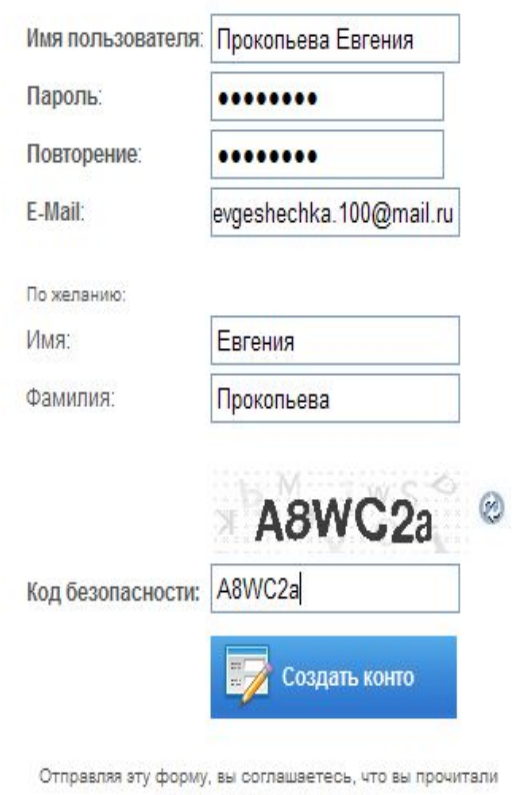

Создать упражнение

условия и согласны с ними.

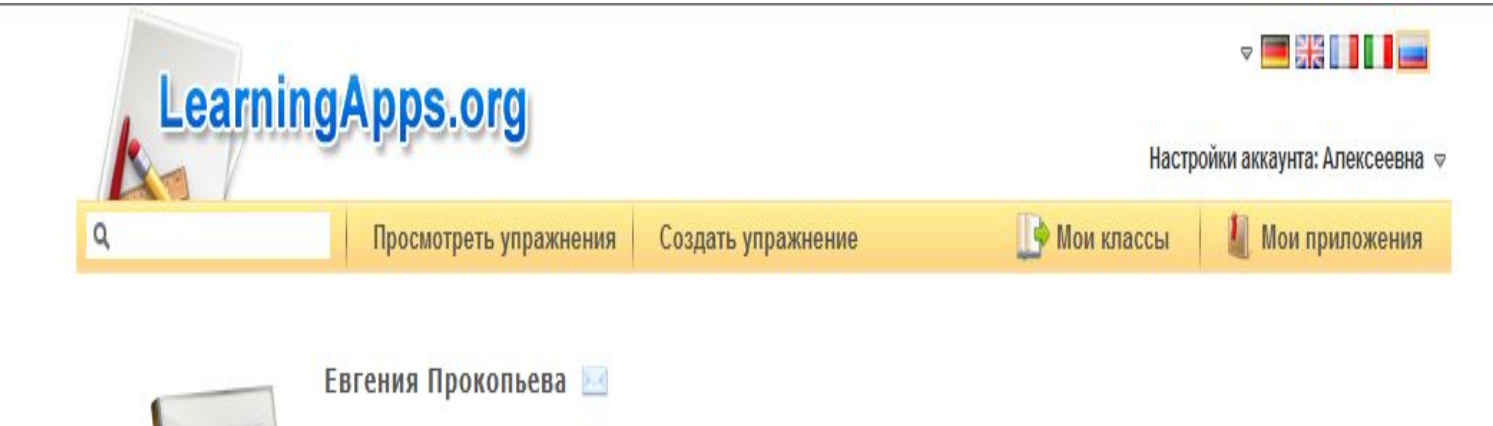

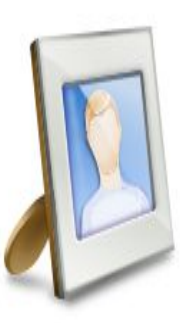

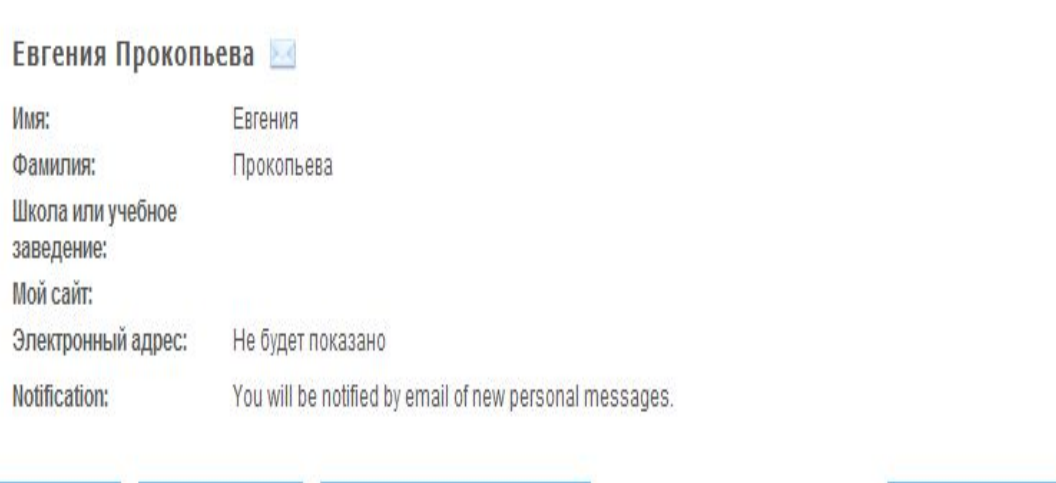

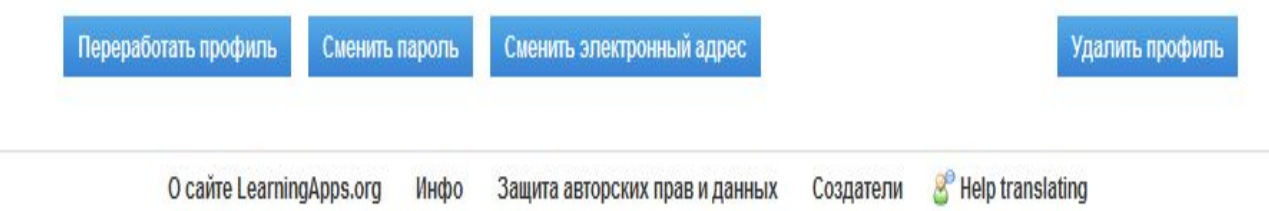

ПОСЛЕ РЕГИСТРАЦИИ МОЖНО СОЗДАТЬ СВОЕ УПРАЖНЕНИЕ ИЛИ ПРИЛОЖЕНИЯ И ОПУБЛИКОВАТЬ ИХ НА САЙТЕ

## МЫ СОЗДАЛИ КРОССВОРД

Provide the questions for the crossword puzzle.

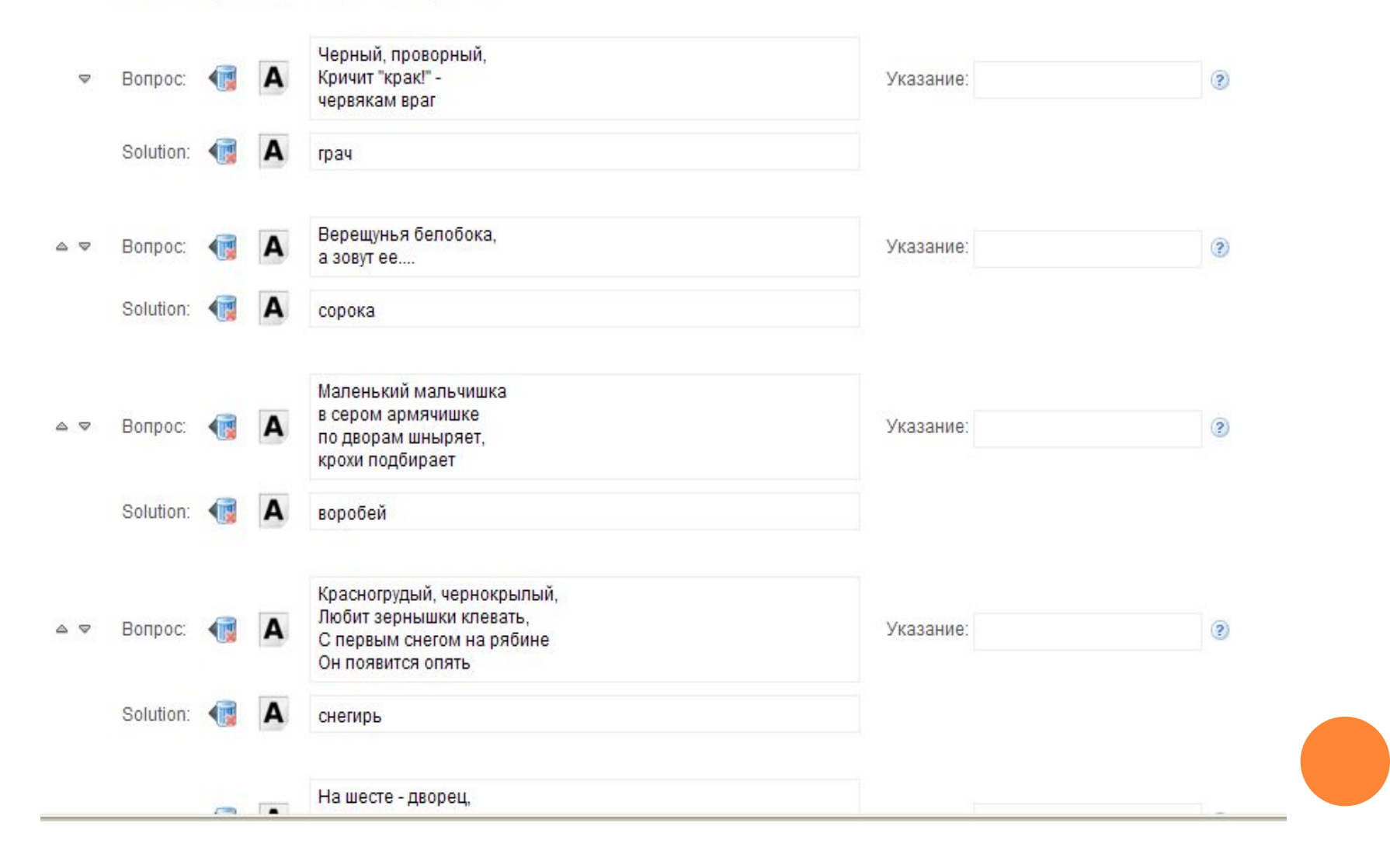

### ВЫБРАЛИ ФОНОВУЮ КАРТИНКУ:

#### Фоновая картинка

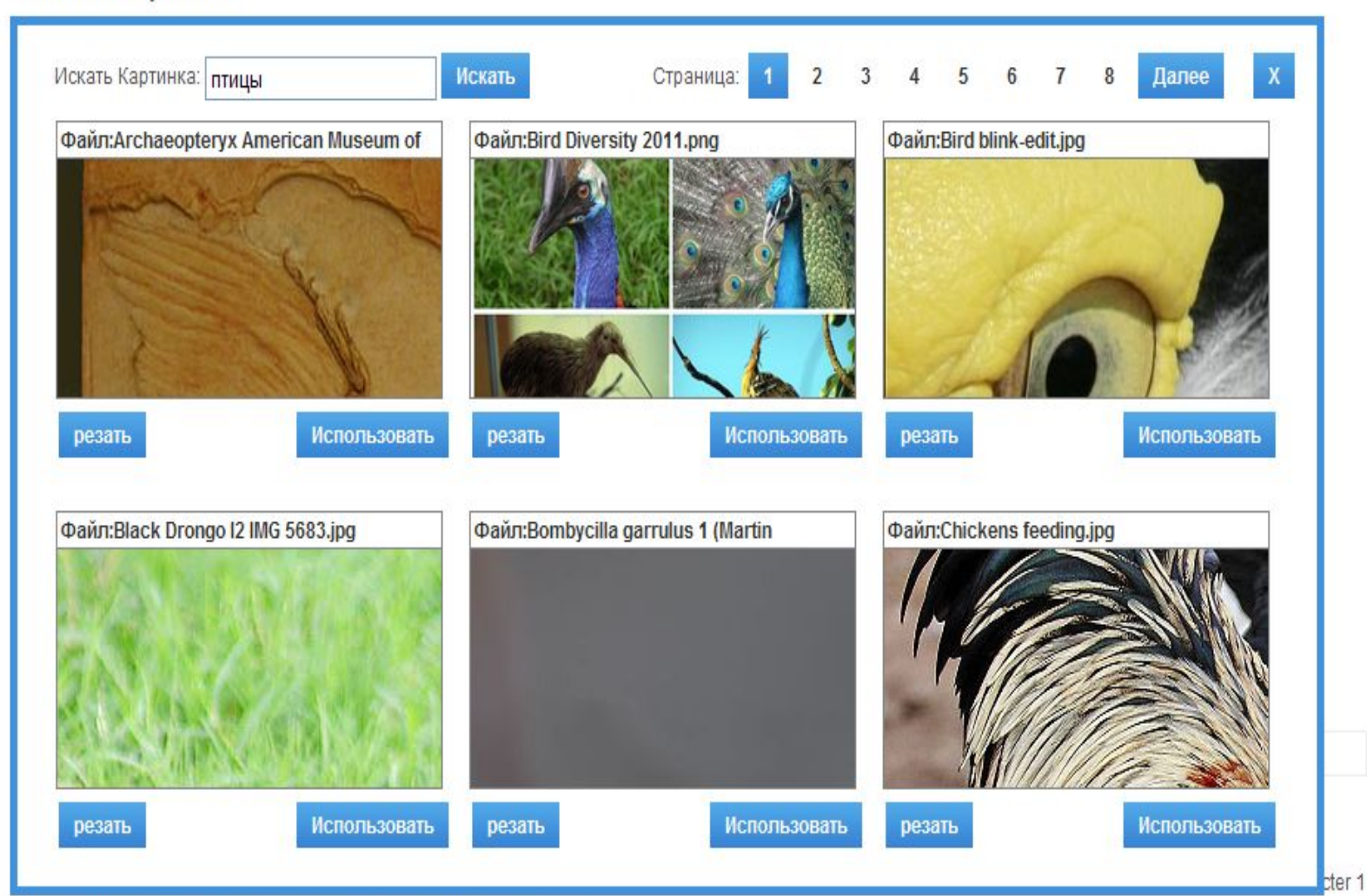

# РЕЗУЛЬТАТ:

окружающий мир

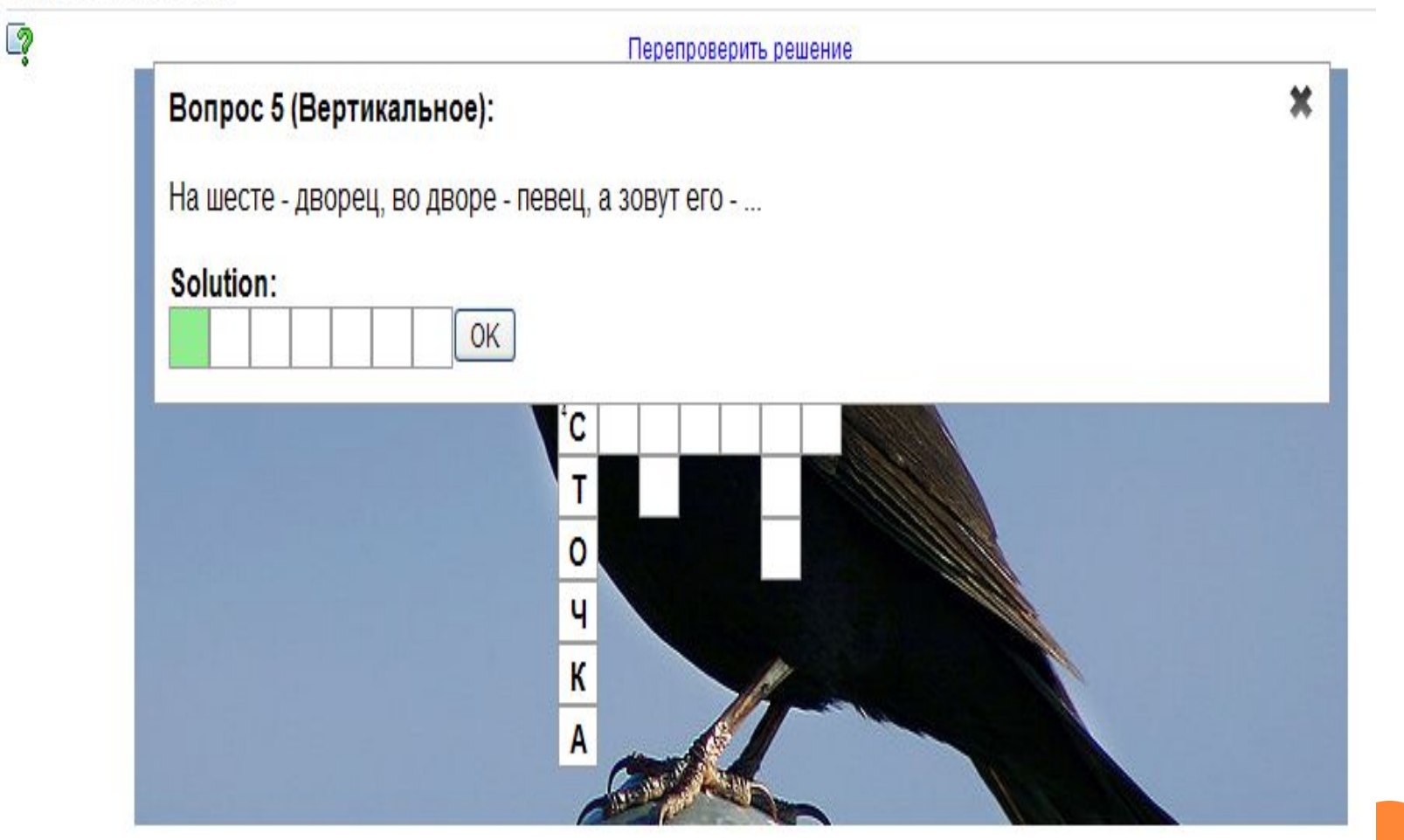

### СОХРАНЕНИЕ ПРИЛОЖЕНИЯ

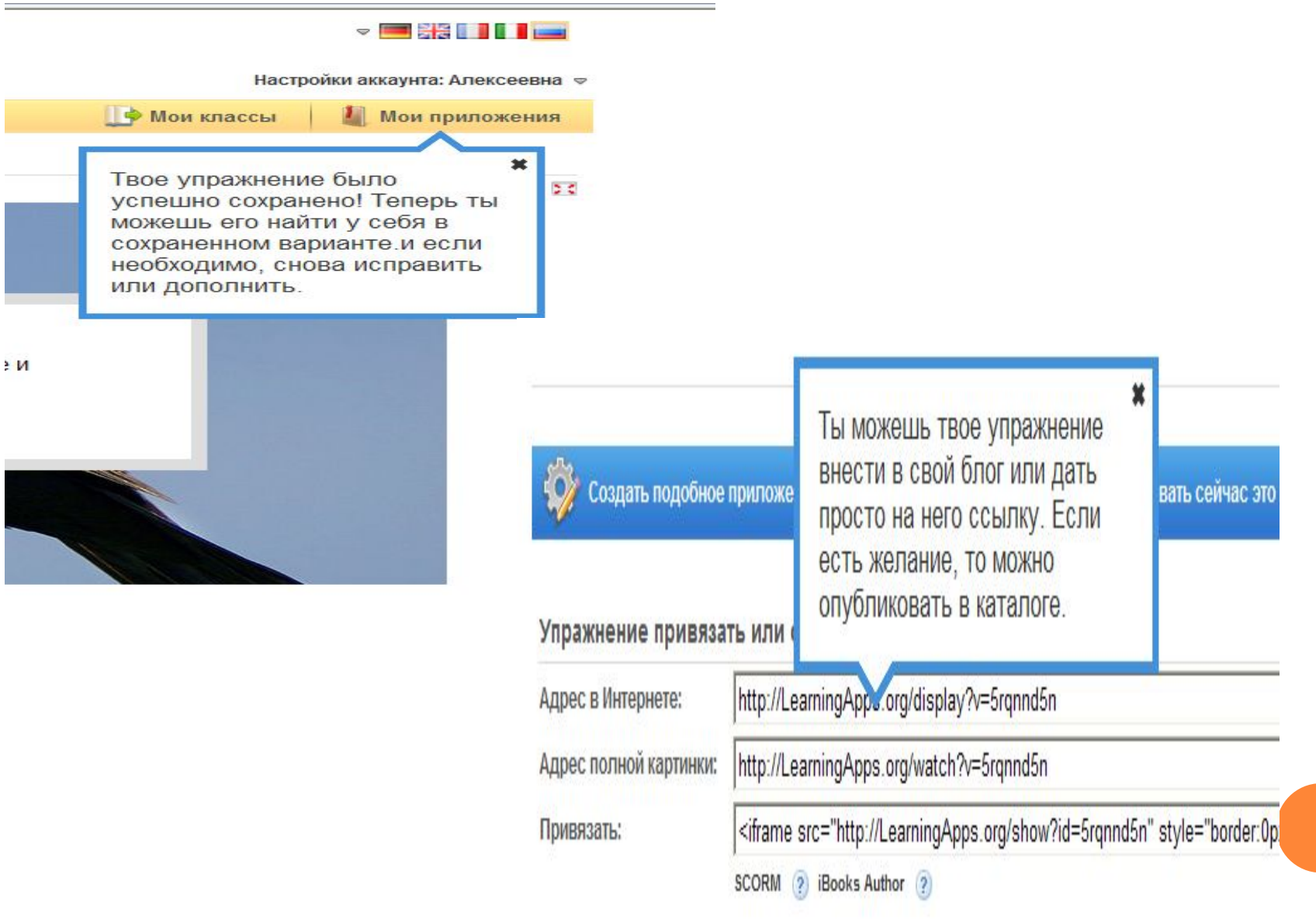

## *СОЗДАНИЕ ВИРТУАЛЬНОГО КЛАССА*

**Здесь вы можете создать для своих учеников аккаунт. Так аккаунт, созданный Вами, не дает право ученику в полных возможностей нормального пользователя. Например, ученики не могут публиковать свои приложения и не могут менять свое паспортное слово.**

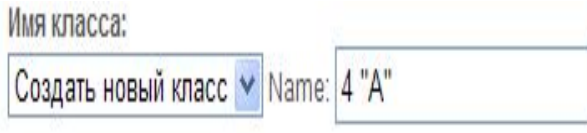

#### Студенческие аккаунты:

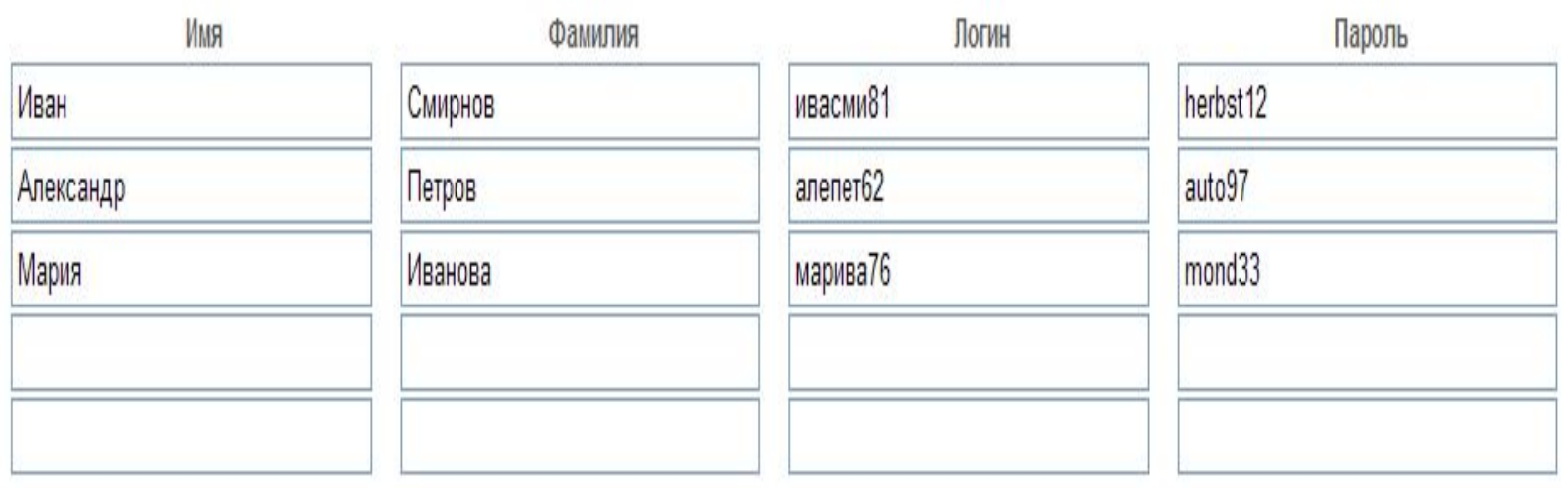

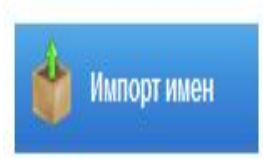

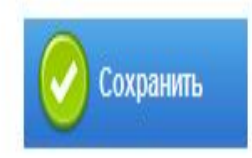

# Уча других, мы учимся сами.

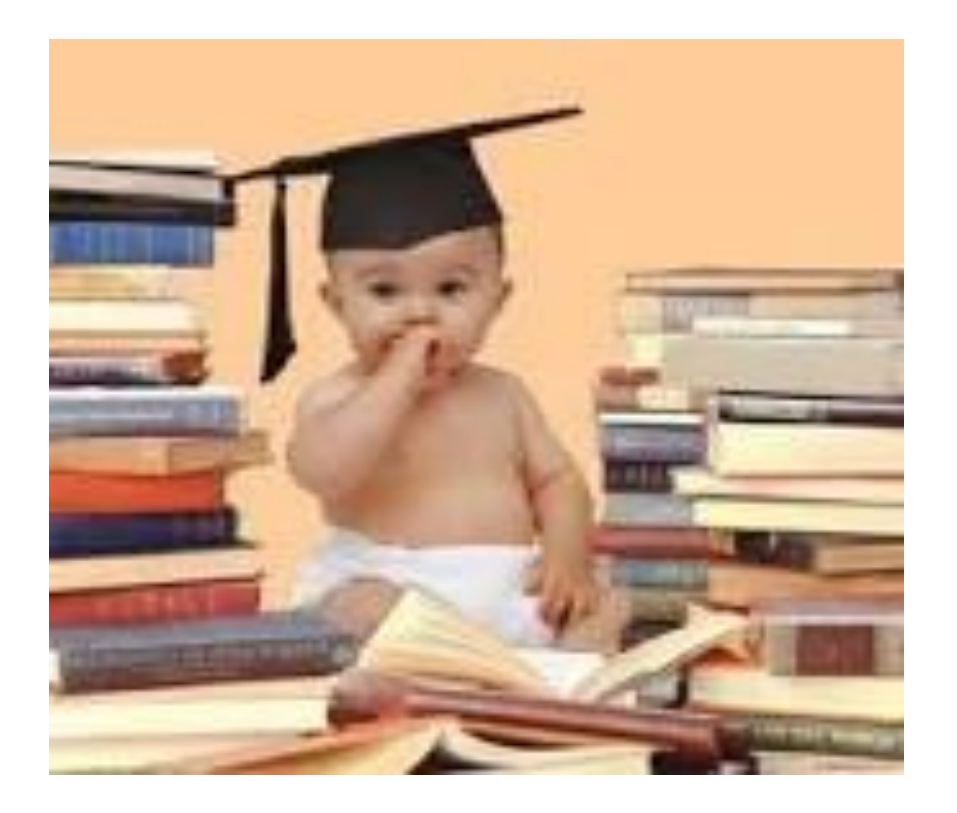

### Л.А. Сенека